# EdgeMarket Plagiarism Detection RFP 269EMCPS-20-005

Last Modified on 01/05/2021 5:35 pm MST

## THIS BID HAS BEEN CANCELLED - 1/5/2021

Welcome to the EdgeMarket RFP for Plagiarism Detection Bid no 269EMCPS-20-005. This bid is for a Plagiarism Detection solution.

| Bid Cancellation Date:       | January 5, 2021                                                 |
|------------------------------|-----------------------------------------------------------------|
| RFP Release Date:            | December 3, 2020                                                |
| Proposal Due Date:           | January 11, 2021 2:00 PM EDT (will show online as 12:00 PM MST) |
| Bidder Questions Due:        | December 21, 2020                                               |
| Notice of Intent to Bid Due: | December 28, 2020                                               |

## **Bid Documents**

- >>> BID CANCELLATION NOTICE 269EMCPS-20-005
- >>> EdgeMarket RFP for Plagiarism Detection Bid no 269EMCPS-20-005
- >>> EdgeMarket Plagiarism Detection RFP Summary Information Form
- >>> Requirements Listing (Review Only)

# Responses Collected Online via DecisionDirector

This is an **entirely online** RFP, meaning that bidders will answer each question, respond to each requirement, and upload each required document in the private, secure **DecisionDirector** bidder response environment created for this RFP.

The image below shows the a typical RFP in DecisionDirector:

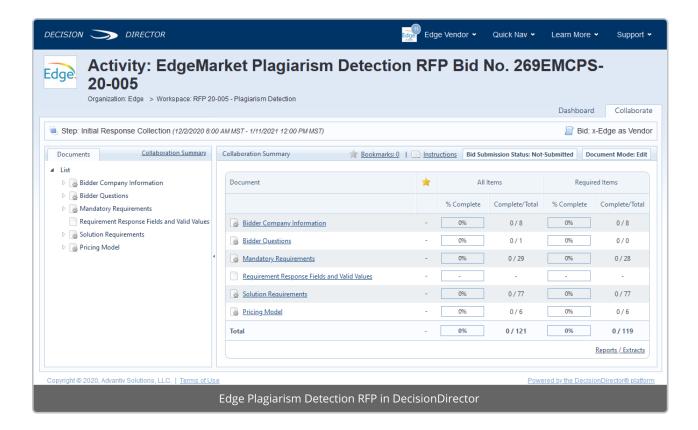

# Courtesy Requirements Listing for Review

To help bidders conveniently determine if their solution meets the requirements of this RFP before going through the on-boarding process, a read-only copy of the requirements is available above.

#### No bid?

If you have downloaded the requirements, or have been given access to the RFP in DecisionDirector, and ultimately determine that you are unable or unwilling to bid, we request that you complete the Summary Information Form available above and send via email to the Primary Contact indicated on the form.

# Getting Started // Gaining Access to Online RFP

To gain access to the full RFP in DecisionDirector, interested bidders must send an email to <a href="mailto:support@advantiv.com">support@advantiv.com</a>. Be sure to replace "" in the subject line with the name of your firm.

This will initiate the on-boarding process, culminating in the ability to access and respond to the RFP.

## Helpful Resources

See the **Related Articles** section in the upper right of this page for references to some very useful articles. Also, see the topic, "**Responding to a DecisionDirector RFP**" in the contents listing to the left.

## **IMPORTANT: READ ME**

Many of the questions and requirements allow for narrative responses. For these, some bidders will default to copying and pasting text from documents and web pages as their answer. This is not a good practice for two important reasons:

- 1. We prefer clear, plain language and directly relevant answers to our questions. Extraneous information wastes the bid evaluation team's time and does not reflect well on the bidder.
- Pasted content may not render well when the bid document is generated. See Generating a Response Document
  and Pasting Response Content from a MS-Word Document. IT IS THE BIDDER'S RESPONSIBILITY TO ENSURE THAT
  THE CONTENT THEY ENTER INTO DECISIONDIRECTOR ALLOWS FOR THE GENERATION OF A READABLE BID
  DOCUMENT.

# For Support

Send an email to support@advantiv.com.